#### 松山大学公開講座 in 宇和島

a Silikang

# パソコンによる映像編集の世界

#### 檀 裕也 (松山大学 経営学部 講師)

## 概 要

- 映像に関する基礎知識 – デジタルビデオカメラ – ファイル形式 • 撮影テクニック – カメラと被写体 • 編集テクニック – タイムラインによる編集
- 映像編集の実際

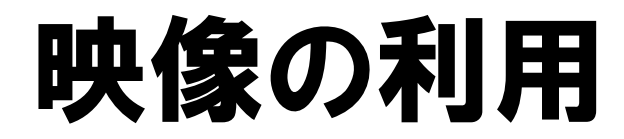

- 趣味
- 思い出の記録
- 家族・友人と鑑賞
- 結婚披露宴などでの上映
- 映画制作や放送用コンテンツなど

## デジタルビデオカメラ

- 映像(音声)を撮影し、記録媒体(メディア)に デジタル方式で記録する
- 撮影できる画質レベル:
	- 標準 720×480画素
	- ハイビジョン 1440×1080画素
	- フルハイビジョン 1920×1080画素

#### 2つのズーム

- 光学ズーム
	- 望遠レンズの効果によってズームさせる – 画質は高いが、ズーム倍率は低い
- デジタルズーム
	- いったん撮影したものを引き伸ばす – ズーム倍率は高いが、画質は粗い
- 手ブレ補正機能

# 記録媒体(メディア)

• 本体メモリーのほか、外部メモリーとして記録 媒体(メディア)を使う

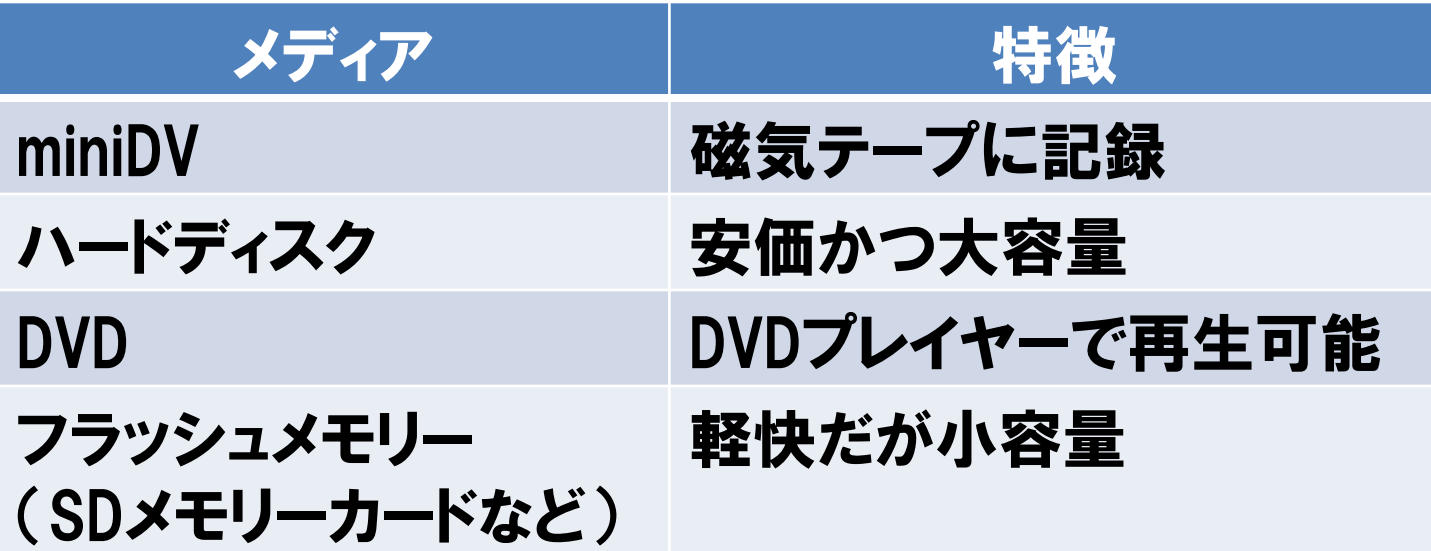

2007年12月 8日 松山大学公開講座 in 宇和島 6

#### 記録方式

• 映像データは静止画の集合として記録される

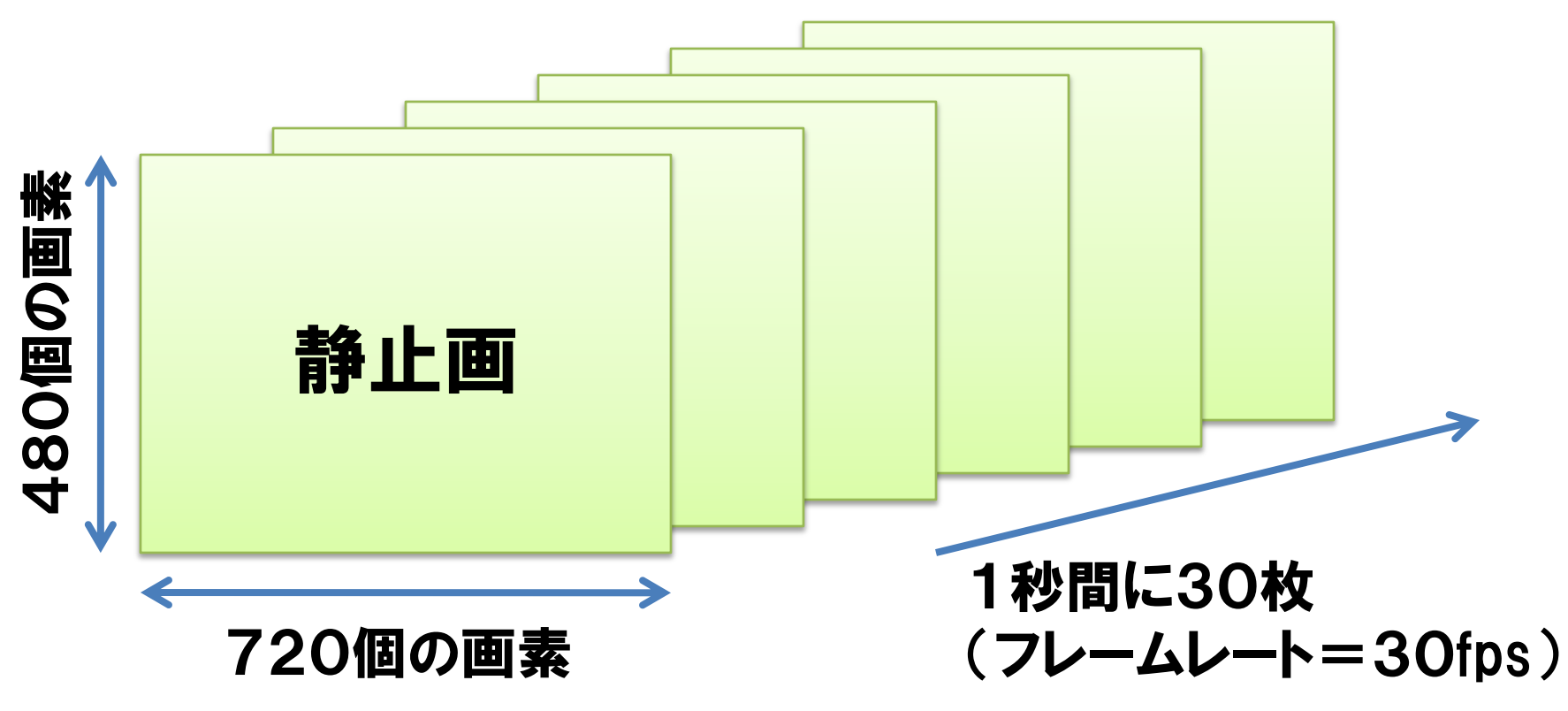

2007年12月 8日 松山大学公開講座 in 宇和島 7

## 計算問題

- 1. ひとつの画素について3バイトの色情報が必 要なとき、横720画素・縦480画素の画像 (静止画)の大きさは何バイトか? 3×720×480=1,036,800バイト
- 2. 上の画像30枚の大きさは何バイトか? 約1Mバイト×30=約30Mバイト

3. フレームレートが30fpsのとき、15秒の映像 データの大きさは何バイトか? 約30Mバイト×15=450Mバイト

# 映像のファイル形式

- 映像の画素情報を圧縮して記録する
- 圧縮方式に応じてファイル形式が存在する
	- DV
	- AVI (Audio Video Interleave)
	- MPEG
	- Quick Time (MOV)
	- WMV (Windows Media Video)

撮影テクニック

- カメラの位置と被写体の関係
- パンとズーム
- 手ブレを防止するために
- 撮影時のマナー

# 映像をパソコンに取り込む

• カメラで記録した映像をパソコンに保存する

#### • インターフェースとケーブルを確認する

- USB (Univeral Serial Bus)
- IEEE1394
- ビデオ端子
- 記録媒体でデータを移動させる

## 映像編集ソフト

- アップル「Final Cut Studio 2」
- アドビシステムズ「Adobe Premiere Pro CS3」

• マイクロソフト「Windows ムービーメーカー」

# パソコンのスペック

- 映像編集には高い性能が求められる
	- CPU

種類とクロック周波数(処理速度)

– メモリ

容量が大きいと編集作業がスムーズに進行する

– ハードディスク 容量が大きいと多くのデータを保存できる – DVDドライブ 映像作品をDVDとして保存するときに必要となる

Windows ムービーメーカー

- Windows に標準搭載されている編集ソフト
	- ビデオの取り込み
	- 画面の切り替え効果
	- 効果音やBGMの挿入
	- 映像作品の出力

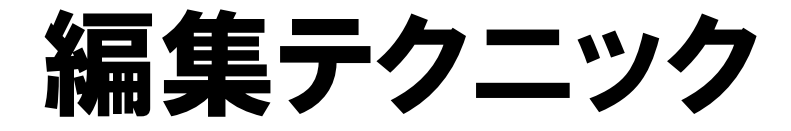

- なぜ映像を編集するのか?
	- 編集の目的は
	- 誰に作品を見てもらうのか
	- どのような形で保存するのか

#### 映像編集の実際

• Windows ムービーメーカーを使って編集する

#### まとめ

- 映像編集の一般化 – デジタルビデオカメラの普及 – パソコンで手軽に編集可能 – DVDプレイヤーの普及 • 映像作品のメリット
	- "思い出" を記録に残す
	- 家族や友人で"思い出" を共有する